# **Eksporta deklarācijas labošana un anulēšana pēc preču izlaišanas eksporta procedūrā**

#### **Pēcmuitošanas procesa apraksts**

EMDAS Eksporta kontroles sistēmas funkcionalitāte "Pēcmuitošana" (turpmāk – EKS funkcionalitāte "Pēcmuitošana") nodrošina iespēju komersantiem elektroniski iesniegt VID Muitas pārvaldē eksporta deklarācijas labošanas un/vai deklarācijas anulēšanas pieteikumu.

Pēcmuitošanas darbības – deklarācijas labošanu un anulēšanu pieprasa un veic komersants, kas norādīts eksporta deklarācijas 14. vai 2.ailē.

Pēcmuitošanas funkcionalitātes ir - deklarācijas labošana un anulēšana pēc preču izlaišanas eksporta procedūrā, t.i, EMDAS EKS Eksporta muitas iestādē eksporta deklarācijas gala statusos.

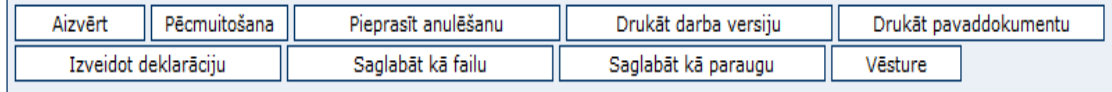

#### **Deklarācijas labošana. Poga "Pēcmuitošana"**

Gadījumos, ja nepieciešams veikt deklarācijas labošanu, komersants, izmantojot pogu "Pēcmuitošana", veic izmaiņas attiecīgajā eksporta deklarācijā.

Veicot deklarācijā izmaiņas, komersants jebkurā brīdī var veikt deklarācijas datu pārbaudi, spiežot pogu "Validēt".

Eksporta deklarācijas izmaiņas un visas deklarācijas versijas ir iespējams savstarpēji salīdzināt, izmantojot pogu "Salīdzināt izvēlētos".

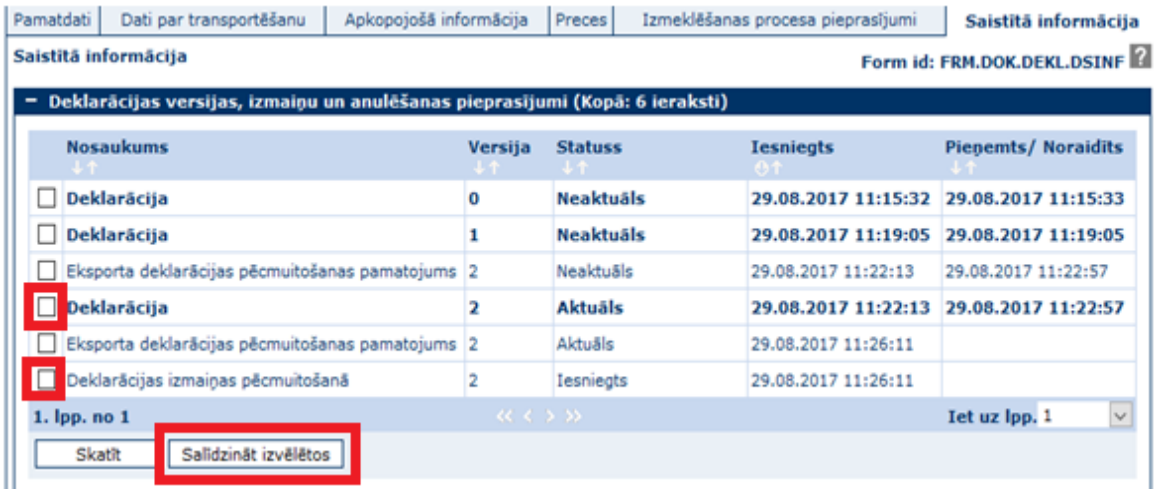

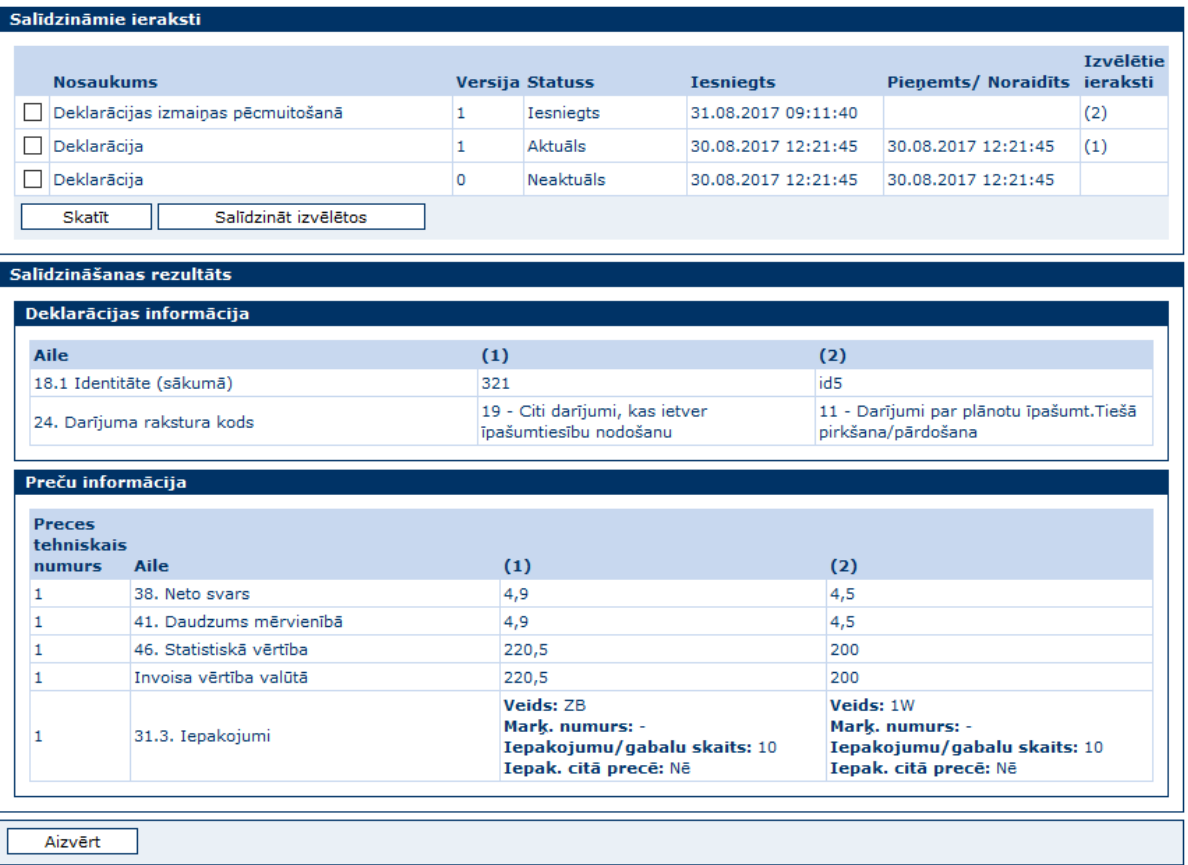

Komersantam iesniedzot deklarācijas izmaiņas, tiek sagatavots un iesniegts "Deklarācijas labošanas pieteikums" ar pamatojumu, kādēļ ir nepieciešami labojumi.

#### **Deklarācijas anulēšana. Poga "Pieprasīt anulēšanu"**

Gadījumos, ja nepieciešams veikt deklarācijas anulēšanu, komersants, izmantojot pogu "Pieprasīt anulēšanu", sagatavo un iesniedz pieprasījumu ar pamatojumu, kādēļ ir nepieciešama deklarācijas anulēšana.

Iesniedzot anulēšanas pieprasījumu, deklarācijai tiek uzstādīts papildus statuss "Anulēšana iesniegta pēcmuitošanā".

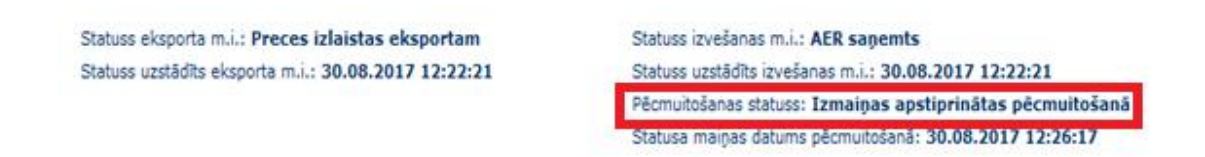

Papildus EKS funkcionalitāte "Pēcmuitošana" nodrošina skanētu dokumentu pievienošanu, ja tādi pieteikumam ir nepieciešami.

Pieteikumu ir iespējams iesniegt tikai par vienas deklarācijas labošanu vai anulēšanu.

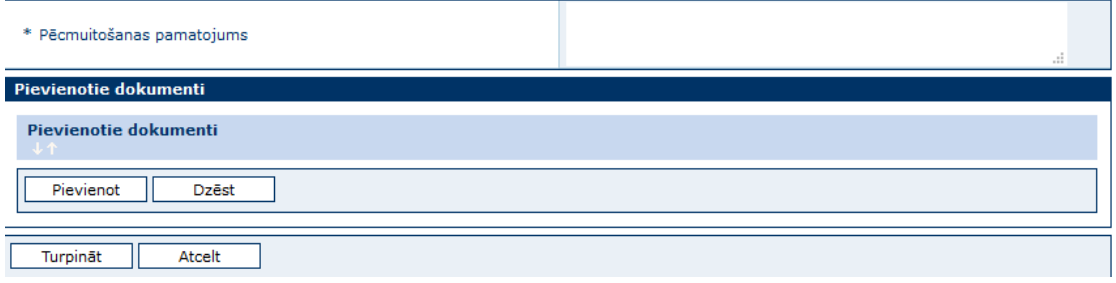

Pēc pieteikuma iesniegšanas EMDAS automātiski nosūta e-pastu VID MP lietvedībai un pieteikums tiek reģistrēts lietvedībā.

! Līdz ar EMDAS EKS funkcionalitātes "Pēcmuitošana" nodošanu produkcijā, komersantam pieprasījumus par deklarāciju labošanu un anulēšanu būs iespējams iesniegt, tikai izmantojot EMDAS.

## **Eksporta deklarāciju tipi, pārstāvības veidi, deklarāciju statusi, kad pēcmuitošanas darbības ir atļautas, un ierobežojumi**

Pēcmuitošanas darbības var veikt tikai Latvijā formētām eksporta deklarācijām.

### **Eksporta deklarāciju tipi**

Eksporta vienkāršotajām "B" un "C" tipu deklarācijām labošanu un anulēšanu var veikt līdz brīdim, kad tiek izveidotas attiecīgās apkopojošās "X" vai "Y" tipa deklarācijas.

Ja "B" un "C" tipu deklarācijām ir izveidotas attiecīgās "X" un "Y" tipa deklarācijas, tad labošanu veic visām deklarācijām, tāpat anulētas tiek visas deklarācijas.

Laikā, kad "B" un "C" tipa deklarācijas atrodas statusā "Izmaiņas iesniegtas pēcmuitošanā" vai "Anulēšana iesniegta pēcmuitošanā", komersantam nav iespējams izveidot "X" vai "Y" deklarācijas.

## **Pārstāvības tipi**

Deklarāciju labošanu un anulēšanu veic atbilstoši pārstāvības tipam:

- ja ir pārstāvības tipi "1" (Deklarē sev) vai "3" (Netiešā pārstāvība), labot un anulēt deklarāciju atļauts tikai deklarētājam;
- $\bullet$  ja pārstāvības tips ir "2" (Tiešā pārstāvība), labot un anulēt deklarāciju atļauts gan preču deklarētājam, gan preču nosūtītājam.

## **Deklarāciju statusi**

Eksporta deklarāciju labot un anulēt iespējams deklarācijai atrodoties Eksporta muitas iestādes gala statusos:

- "Preces izlaistas eksportā";
- "Notiek izmeklēšana";
- "Izmeklēšana ieteikta",
- "Eksportēts".

## **Ierobežojumi**

Deklarācijas labošanu un anulēšanu nepiemēro Eksporta izvešanas kopsavilkuma deklarācijām ("K" tips) un Reeksporta paziņojumiem ("AP" tips).

Labot un anulēt nav atlauts šādas ailes:

- 14. aili "Deklarētājs" ;
- 37.1. aili "Veicamā / iepriekšējā procedūra" norādītās procedūras pirmo divu ciparu labošanu;
- 33.1. aili "Nomenklatūras kods";
- A. 2. aili "Eksporta muitas iestāde";
- 29.aili "Izvešanas muitas iestāde".

! Gadījumā, ja eksporta deklarācijā nepieciešams labot vienu no minētajām ailēm, komersantam konkrētā deklarācija ir jāanulē un jāiesniedz jauna eksporta deklarācija ar korektiem datiem.

35. ailei "Bruto svars" un 38. ailei "Neto svars" ir nosacījums, ka nedrīkst norādīt lielāku svaru par deklarēto; ja, labojot deklarāciju, tiks ievadīts lielāks svars, tad EMDAS izdos paziņojumu sarkanā krāsā.

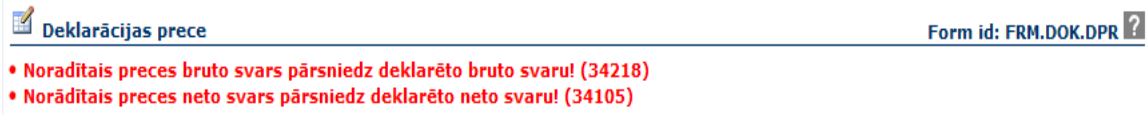

! Gadījumā, ja eksporta deklarācijā bruto vai neto svars ir uzrādīts mazāks nekā pavaddokumentos, komersantam ir jāiesniedz jauna papildus eksporta deklarācija ar iepriekšējās eksporta deklarācijas darba datumu.

### **Eksporta pēcmuitošanas funkcionalitātes papildus iespējas**

**Komersantam** ir iespēja atsaukt iesniegtās izmaiņas, deklarācijai atrodoties statusā "Izmaiņas iesniegtas pēcmuitošanā". Izmaiņu atsaukšanai ir jānorāda atsaukšanas iemesls.

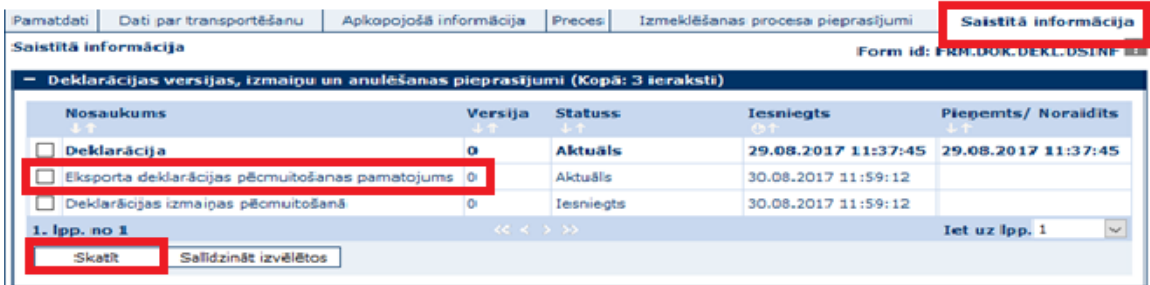

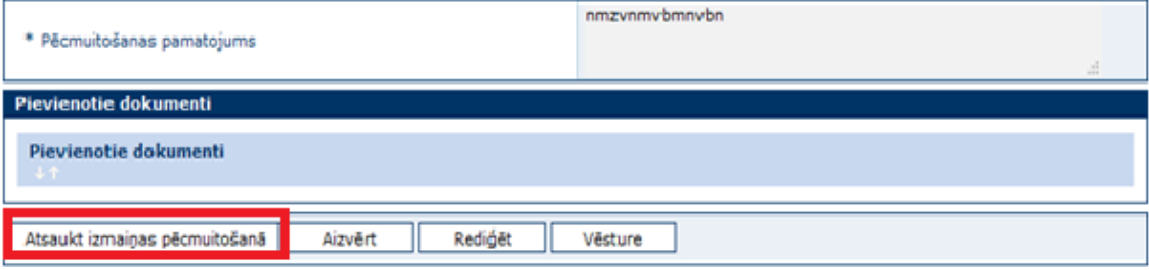

**Muitas amatpersonai** deklarācijas statusā "Preces izlaistas eksportā" ir iespēja informēt komersantu par nepieciešamību veikt deklarācijas labojumus. Komersantam attiecīgi ir iespēja iepazīties ar norādīto informāciju un izlemt, vai veikt/neveikt labojumus (iepazīties var deklarētājs, ja uzrādīta ir 1. un 3. pārstāvība, bet ja uzrādīts 2.pārstāvības tips, tad ar izmaiņām var iepazīties tikai nosūtītājs).

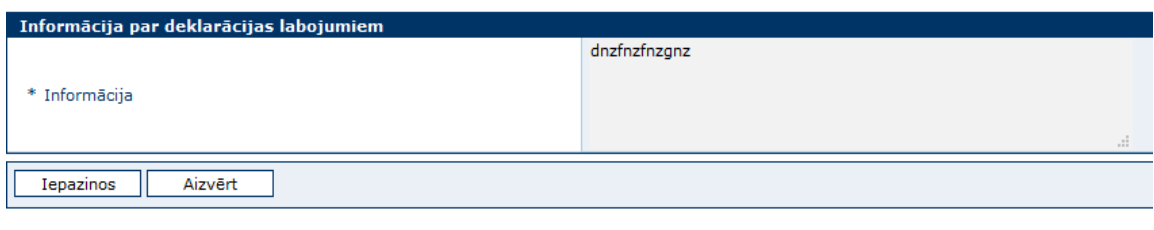

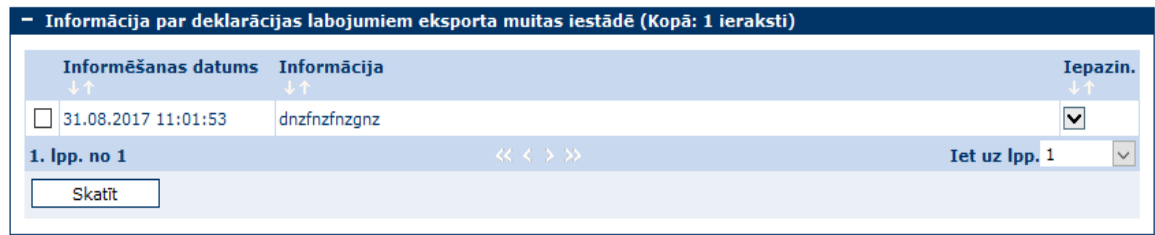

Tāpat muitas amatpersonai ir tiesības noraidīt iesniegto deklarācijas anulēšanas pieprasījumu, tad deklarācija pāriet statusā "Anulēšana noraidīta pēcmuitošanā".

Atteikšanas pamatojumu var apskatīt, atverot deklarācijas šķirkli "Saistītā informācija", sarakstā "Deklarācijas versijas, izmaiņu un anulēšanas pieprasījumi". Tādas deklarācijas ir iespējams labot atkārtoti.

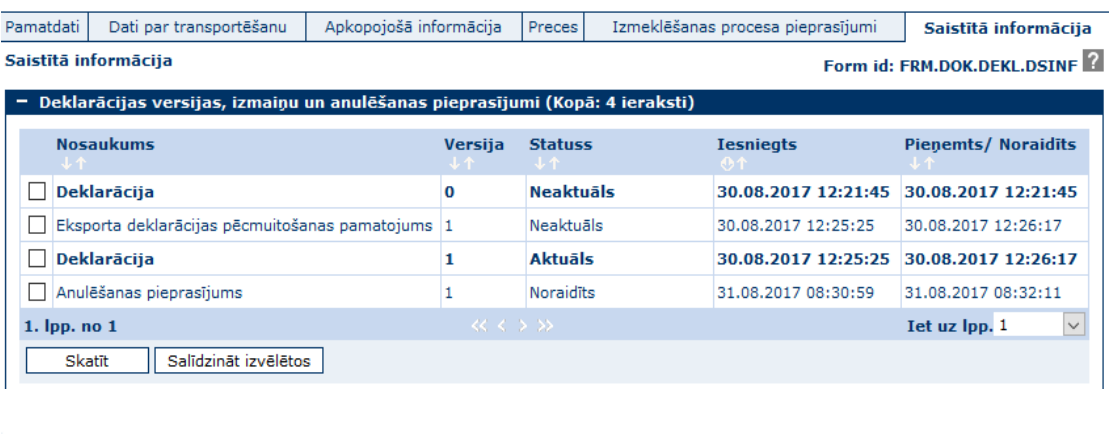

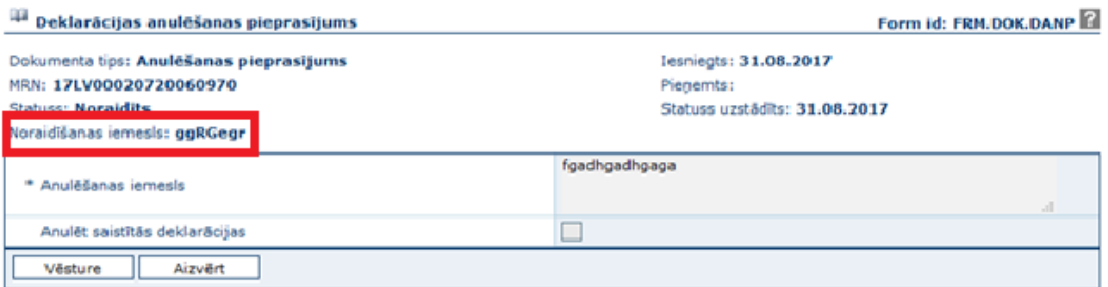

#### **EKS funkcionalitātes "Pēcmuitošana" deklarāciju statusi:**

- Anulēšana iesniegta pēcmuitošanā;
- Anulēšana atsaukta pēcmuitošanā;
- Anulēšana noraidīta pēcmuitošanā;
- Anulēts pēcmuitošanā;
- Izmaiņas iesniegtas pēcmuitošanā;
- Izmaiņas apstiprinātas pēcmuitošanā;
- Izmaiņas atsauktas pēcmuitošanā;
- Izmaiņas noraidītas pēcmuitošanā.

#### **Eksporta deklarāciju sāna izvēlne un to funkcionalitāte**

Darbam EMDAS EKS funkcionalitātē "Pēcmuitošana" papildus tiesības nav jāpieprasa. No EKS sāna izvēlnes izvēloties "Darbs ar deklarācijām pēcmuitošanā":

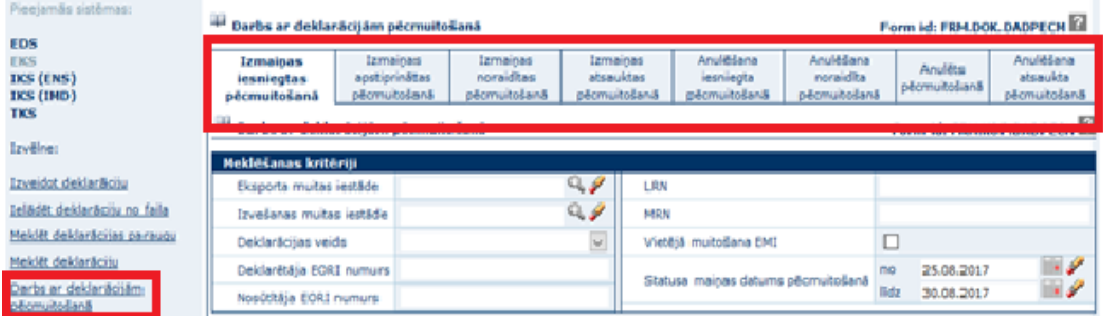

un atverot formu, tiek nodrošināta iespēja veikt pēc preču izlaišanas labotu/ anulētu eksporta deklarāciju meklēšanu, grupējot deklarācijas pēc to pēcmuitošanas statusa (katram statusam savs šķirklis), kā arī pēc citiem pēcmuitošanas meklēšanas kritērijiem.